### ขั้นตอนการอนุมัติใช้ยา Lfx Update (ฝั่งหน่วย admin หรือ สคร)

#### 1.ดูข้อมูลสรุปภาระงาน

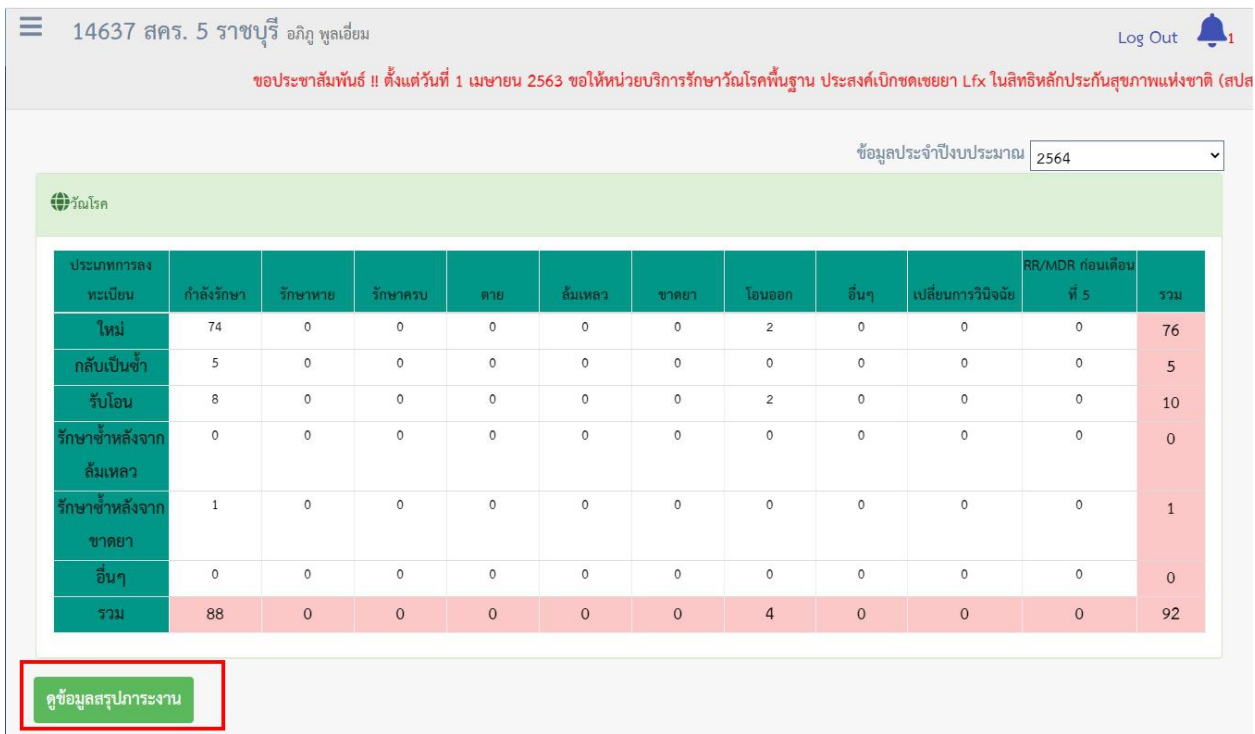

#### 2. ตรวจสอบมีรายการรออนุมัติใช้ยา Lfx

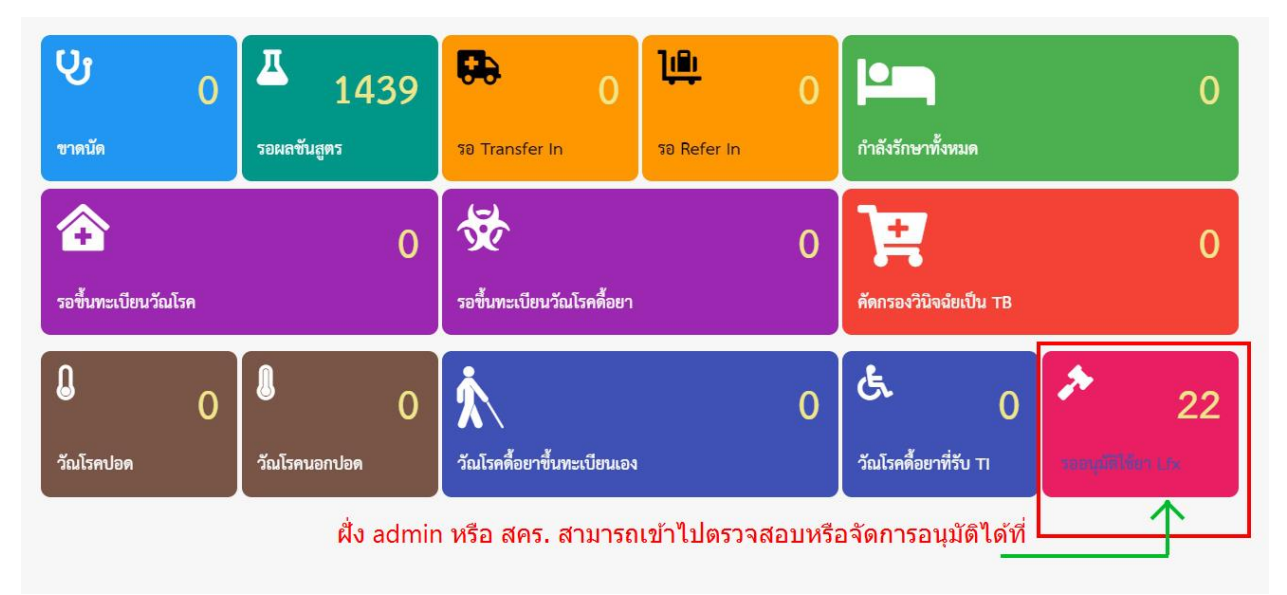

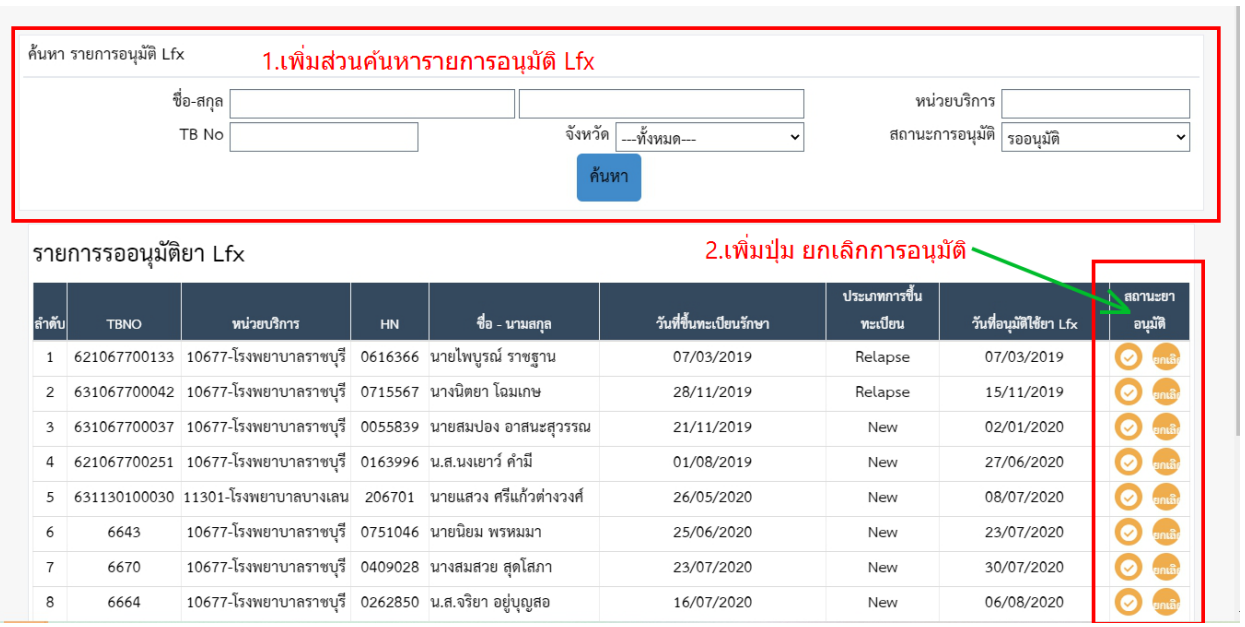

# 3. หน้ารายการรออนุมัติยา Lfx (สิ่งที่เพิ่มขึ้นมา)

## 4. ตรวจสอบรายการที่อนุมัติไปแล้วได้

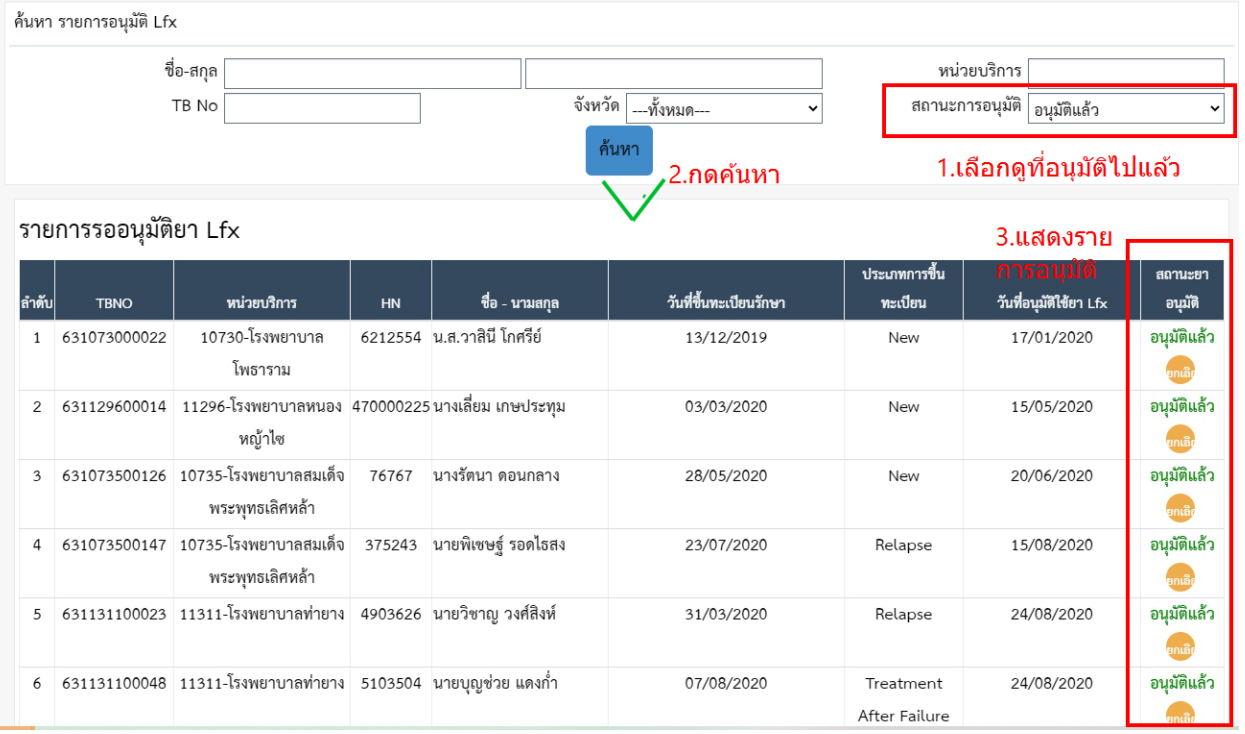